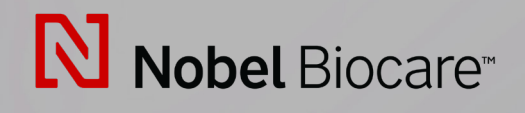

# IPS CaseDesigner™ Versjon 2.3

**Bruksanvisning**

## Innholdsfortegnelse

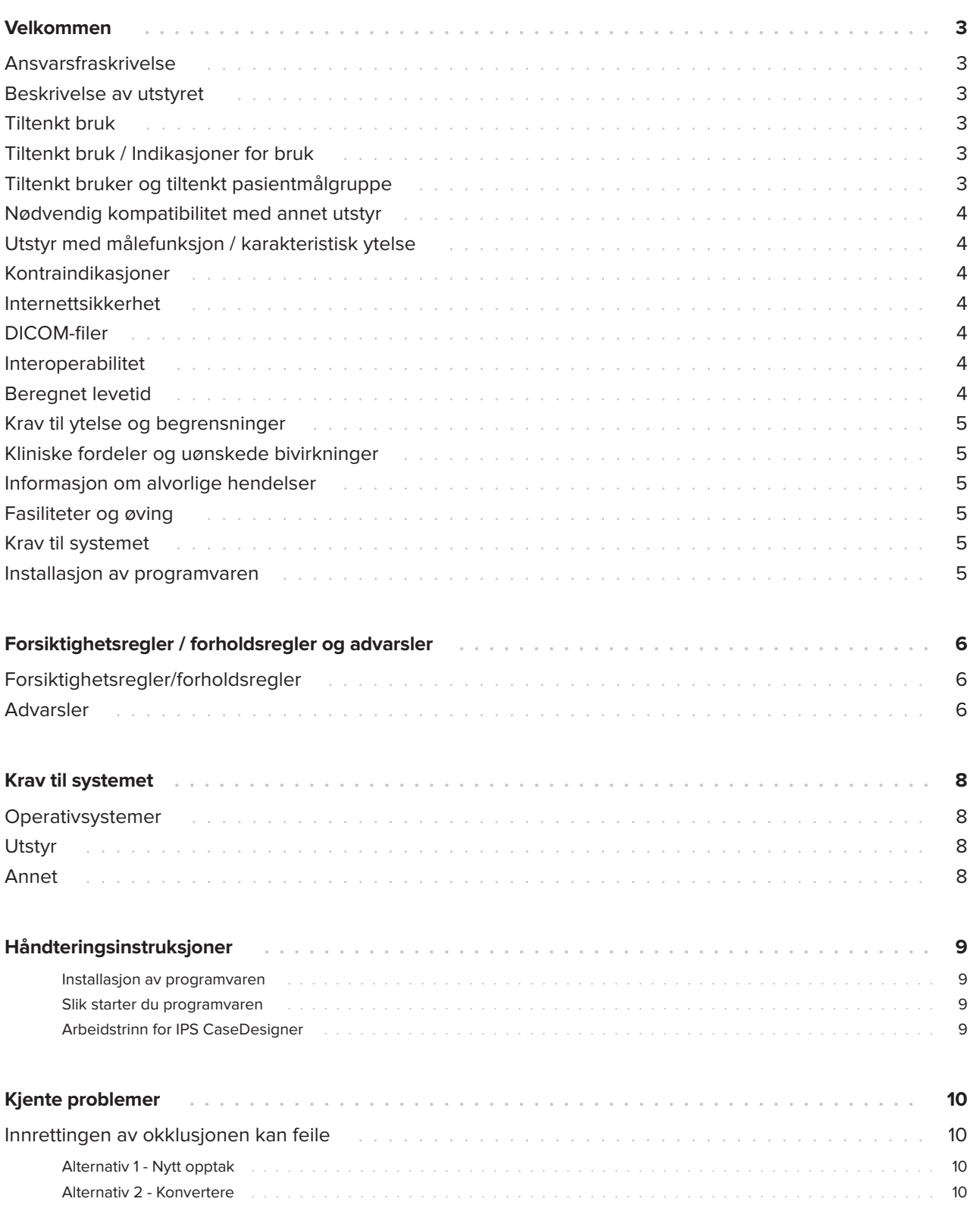

## <span id="page-2-0"></span>**Velkommen**

### **Ansvarsfraskrivelse**

Dette produktet er en del av et generelt konsept og kan kun brukes sammen med de relaterte originalproduktene i henhold til instruksjonene og anbefalingen fra Nobel Biocare. Ikke-anbefalt bruk av produkter fra tredjeparter sammen med Nobel Biocare-produkter vil ugyldiggjøre eventuelle garantier eller andre forpliktelser, både uttrykte og indirekte, fra Nobel Biocare. Brukeren av Nobel Biocare-produkter er forpliktet til å avgjøre om et produkt er egnet for den bestemte pasienten og forholdene. Nobel Biocare fraskriver seg ethvert ansvar, uttrykt eller underforstått, og er ikke ansvarlig for eventuelle direkte, indirekte, straffemessige eller andre typer erstatning som følge av, eller i forbindelse med, feil i profesjonell dømmekraft eller praksis i bruken av Nobel Biocare-produkter. Brukeren er også forpliktet til å undersøke de siste utviklingene vedrørende Nobel Biocare og deres programmer ved jevne mellomrom. I tvilstilfeller må brukeren kontakte Nobel Biocare. Siden bruken av produktet er under brukerens kontroll, er det deres ansvar. Nobel Biocare tar ikke noe som helst ansvar for skade som følge av dette.

Vær klar over at det kan hende at enkelte produkter beskrevet i denne bruksanvisningen, ikke er godkjent, utgitt eller lisensiert for salg i alle markeder.

### **Beskrivelse av utstyret**

IPS CaseDesigner er programvareløsning som er indisert for å støtte den diagnostiske prosessen og prosessen med å planlegge behandlingen ved craniomaxillofaciale og relaterte behandlinger.

IPS CaseDesigner har spesifikke funksjoner for å visualisere den diagnostiske informasjonen, f.eks. fra CT-avbildning, for å utføre spesifikke målinger i bildedata og planlegge kirurgiske tiltak for å støtte den diagnostiske prosessen og prosessen med å planlegge behandlingen.

Basert på diagnostiske data og planleggingsdata kan IPS-designtjenesten tilby tilpassede kirurgiske verktøy.

IPS CaseDesigner er brukergrensesnitt som støtter den diagnostiske prosessen og prosessen med å planlegge behandlingen ved craniomaxillofaciale og relaterte behandlinger.

### **Tiltenkt bruk**

Tiltenkt bruk for programvaren er å støtte den diagnostiske prosessen og prosessen med å planlegge behandlingen ved dentale og craniomaxillofaciale prosedyrer.

### **Tiltenkt bruk / Indikasjoner for bruk**

IPS CaseDesigner er programvare som er indisert for å støtte den diagnostiske prosessen og prosessen med å planlegge behandlingen ved craniomaxillofaciale prosedyrer. IPS CaseDesigner er programvare som også brukes som et bildesegmenteringssystem og til overføring av avbildingsinformasjon fra en skanner, for eksempel en CT-skanner.

IPS CaseDesigner bidrar også til tjenesten ved å tilby tilpassede kirurgiske verktøy.

### **Tiltenkt bruker og tiltenkt pasientmålgruppe**

IPS CaseDesigner er kun til profesjonell bruk: Leger, sykepleiere og utviklere av individuelle kirurgiske verktøy. Produktet skal brukes i en klinikk, privat praksis, dentallaboratorium eller som et programvareverktøy i en designtjeneste for kirurgiske hjelpemidler.

Beregnet på pasienter som trenger å få craniomaxillofacial behandling.

### <span id="page-3-0"></span>**Nødvendig kompatibilitet med annet utstyr**

IPS CaseDesigner er kompatibel med de fleste operativsystemer av Windows og Mac, inkludert de nyeste utgavene.

IPS CaseDesigner kobles ikke til annet medisinsk utstyr.

Denne versjonen av IPS CaseDesigner er kompatibel med tidligere versjoner av IPS CaseDesigner.

Etter en oppdatering av programvareversjonen anbefales det å kontrollere de kritiske innstillingene for åpne pasienttilfeller og/eller operasjonsplaner for å sikre at disse innstillingene er korrekte i den nye programvareversjonen. Feil innstillinger kan føre til feil osteosyntese.

### **Utstyr med målefunksjon / karakteristisk ytelse**

Målenøyaktigheten og presisjonen er 0,1 mm for lineære målinger og 0,1 deg for angulære målinger basert på innmating av CT-skanninger (Cone Beam), innhentet i samsvar med bruksanvisningen for skannerutstyret, med en voxelstørrelse på 0,5 mm x 0,5 mm x 0,5 mm.

IPS CaseDesigner® rapporterer verdien, avrundet til ett siffer etter desimaltegnet, basert på brukervalgt punkt.

### **Kontraindikasjoner**

Ingen identifisert for IPS CaseDesigner.

### **Internettsikkerhet**

Det anbefales å ha aktiv og oppdatert antivirusog malwareprogramvare – i tillegg til en riktig konfigurert brannmur – installert på datamaskinen hvor IPS CaseDesigner skal brukes.

Datamaskinen skal dessuten alltid låses når den er uten tilsyn.

Det anbefales å lagre alle filer som filer beskyttet med passord. Ellers kan dette føre til utilsiktet distribusjon av pasientopplysninger.

### **DICOM-filer**

Gyldige DICOM-egenskaper som kan brukes i IPS CaseDesigner, er:

- Minst to snitt
- Snittene har en bildeorientering og bildeposisjon.
- Modaliteten er (CB)CT.
- Bildene er 2-bits bilder.
- Bildeorienteringen er [1 0 0] [0 1 0] [0 0 1].
- Maksimumsavviket fra det "standard" snittinkrementet er mindre enn 0,001 mm.
- Snittykkelsen er mindre enn 1,3 mm.

#### **Merk**

Det anbefales å være spesielt oppmerksom under innlasting av DICOM-data. Feil og ufullstendige data kan føre til feil osteosyntese.

### **Interoperabilitet**

Ikke relevant ettersom programvaren ikke utveksler data med annet medisinsk utstyr.

### <span id="page-4-0"></span>**Beregnet levetid**

Beregnet levetid for programvaren er tre år. Når den brukes i støttede operativsystemer, vil den fortsette å virke iht. korrekt bruk.

### **Krav til ytelse og begrensninger**

IPS CaseDesigner beror på operativsystemene det brukes med. Det er derfor viktig å påse at IPS CaseDesigner kun brukes med godkjente operativsystemer. Mer informasjon om godkjente operativsystemer finnes i "IPS CaseDesigner Krav til systemet".

### **Kliniske fordeler og uønskede bivirkninger**

IPS CaseDesigner er en komponent i craniomaxillofacial kirurgi. Klinikere kan forvente at programvaren vil være en støtte i diagnose og planlegging av behandling.

Ingen kjente bivirkninger.

### **Informasjon om alvorlige hendelser**

Dersom det under bruken av dette utstyret, eller som en følge av bruken av det, har oppstått en alvorlig hendelse, må du vennligst rapportere denne til produsenten og kompetent myndighet i ditt land. Kontaktinformasjonen for å rapportere en alvorlig hendelse til produsenten av utstyret er som følger:

Nobel Biocare AB

https://www.nobelbiocare.com/complaint-form

### **Fasiliteter og øving**

Det anbefales sterkt at klinikere, både nye og erfarne brukere av implantater, proteser og tilhørende programvare, alltid gjennom går spesiell øving før en ny behandlingsmetode tas i bruk. Nobel Biocare tilbyr et bredt utvalg av kurs for ulike kunnskapsnivåer og erfaring.

Du finner mer informasjon på

#### www.nobelbiocare.com.

Manglende kunnskap om og forståelse av programvaren kan føre til forsinkelse eller behov for ny timeavtale for en behandling, og det kan føre til feil osteosyntese.

### **Krav til systemet**

Vi anbefaler å kontrollere kravene til systemet før installasjonen av programvaren startes, slik at det innhentes informasjon om minstekrav og/eller det som anbefales. Nye versjoner av programvaren kan gi høyere krav til maskinvare eller operativsystem.

### **Installasjon av programvaren**

Du finner informasjon om hvordan du installerer programvaren i installasjonsveiledning for [produkt]. Dette dokumentet kan lastes ned fra biblioteket for brukerdokumentasjon (ifu.dtxstudio.com). Hvis det oppstår problemer eller du trenger hjelp, kan du ta kontakt med en autorisert tekniker eller vår kundestøtte (support@dtxstudio.com).

## <span id="page-5-0"></span>**Forsiktighetsregler/ forholdsregler og advarsler**

### **Forsiktighetsregler/forholdsregler**

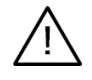

#### **Forsiktighetsregler/forholdsregler**

Brukere rådes til å få opplæring før de starter en ny behandlingsmetode eller bruker en ny enhet. Når en ny enhet eller behandlingsmetode brukes for første gang, kan mulige komplikasjoner unngås ved å arbeide med en kollega med erfaring innen den nye enheten eller behandlingsmetoden. Et globalt nettverk av mentorer er tilgjengelige til dette formål.

### **Advarsler**

En rekke tekniske advarsler (f.eks. inkonsekvente CT-data, korrupte STL-data) er visualisert i IPS CaseDesigner.

Et advarselspanel kan vise én eller flere av følgende advarsler under opprettelsen av modeller, diagnostikk eller osteotomisimuleringer.

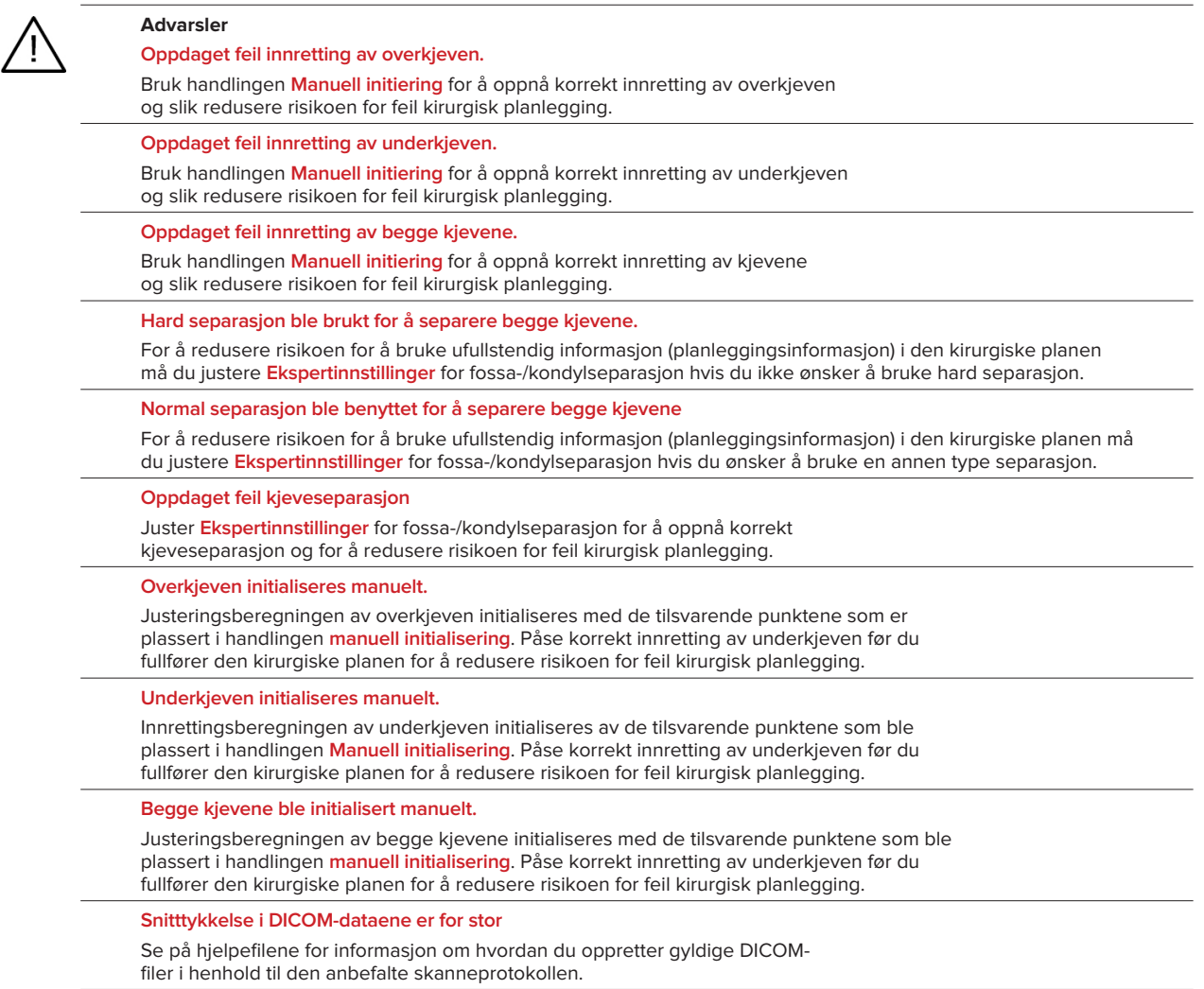

**DICOM-dataene har inkonsekvente snitt-trinn**

Se på hjelpefilene for informasjon om hvordan du oppretter gyldige DICOMfiler i henhold til den anbefalte skanneprotokollen.

#### **Snittrinn for DICOM-dataene er for stort**

Se på hjelpefilene for informasjon om hvordan du oppretter gyldige DICOMfiler i henhold til den anbefalte skanneprotokollen.

#### **Ødelagt fil**

Fil med ["øvre skanning", "nedre skanning", "okklusjonsskanning"] kunne ikke åpnes. Velg en annen fil. Hvis problemet vedvarer, kontakt kundestøtte.

#### **Ødelagte filer**

Ingen av de to filene kunne ikke åpnes, velg andre filer. Hvis problemet vedvarer, kontakt kundestøtte.

#### **Navnet i DICOM-filen er ikke identisk med pasientnavnet**

For å redusere risikoen for å bruke uriktige data for å lage pasientmodellen, må du bekrefte pasientnavnet og sjekke om pasientnavnet og navnet i det brukte DICOM-datasettet stemmer overens.

#### **Fullfør splint for gjeldende kirurgisk plan**

De genererte splintfilene er kun gyldige for den planlagte operasjonen. Hvis du ønsker å endre planleggingen, bruk opplåsingshandlingen for å fjerne splinten og foreta endringer.

Vær oppmerksom på at lokalproduserte kirurgiske splinter må produseres ved hjelp av validerte prosesser og passende materialer i henhold til produsentens bruksanvisning. Optimal tilpasning skal bekreftes før kirurgi.

#### **Gjennomskjærende modeller påvist. Øk verdien for automatisk rotasjon**

Øk verdien for automatisk rotasjon for å redusere risikoen for kirurgisk feiltilpasning.

**Gjennomskjærende modeller påvist.** 

Juster den automatiske rotasjonen for å unngå gjennomskjærende modeller. Trykk på Fortsett hvis du vil fortsette med å lage splinten.

#### **Fragmenter kan være i kryss**

Når du er i veiviseren for **Virtuell okklusjon**, vil den øvre og nedre kjeve krysse hverandre, og sliping være nødvendig for å kunne oppnå den endelige okklusale posisjonen.

#### **Kirurgisk splint for pre-op stilling**

Vær oppmerksom på at det opprettes en splint for pasientens pre-op stilling.

## <span id="page-7-0"></span>**Krav til systemet**

### **Operativsystemer**

- Windows<sup>®</sup> 64-bit:
	- Windows 10
- Intel-basert Mac (\*):
	- macOS® X Catalina (10.15)
	- macOS Big Sur (11)
- Apple Silicon Mac (M1 Chip eller høyere):
	- macOS Big Sur (11)

### **Utstyr**

- Windows desktop
- Windows notebook
- iMac®, Mac® Mini, Mac Pro®
- MacBook Pro®, MacBook Air® (\*) Alle modeller siden 2011 støttes.

\* MacBook Air® og Mac® Mini konfigurasjoner krever minst Intel HD 5000 / Iris grafikk.

### **Annet**

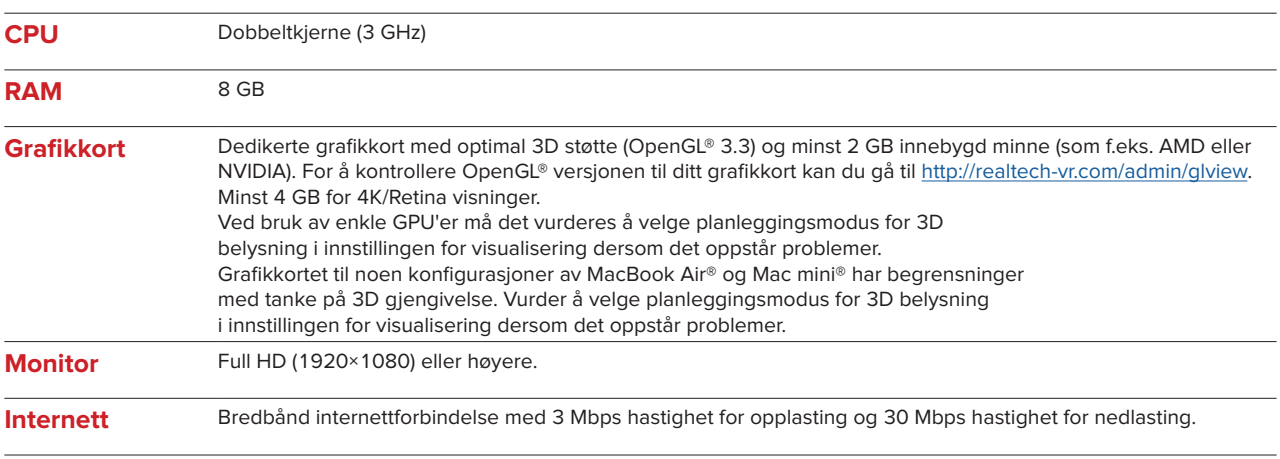

**Plass på harddisk**5 GB ledig plass på harddisk

## <span id="page-8-0"></span>**Håndteringsinstruksjoner**

#### **Installasjon av programvaren**

Kontroller kravene IPS CaseDesigner stiller til systemet før du starter installasjonen av programvaren. Installer programvaren i samsvar med installasjonsveiledning for IPS CaseDesigner.

#### **Slik starter du programvaren**

For å åpne programmet, dobbeltklikk på IPS CaseDesigner-snarveisikonet på skrivebordet. Programvaren åpnes og lar deg begynne å arbeide med pasientfiler.

#### **Arbeidstrinn for IPS CaseDesigner**

Pasienten gjennomgår en skanning i samsvar med skanneprotokollene definert for IPS CaseDesigner. Modellene skannes i endelig okklusjon. Begge deler av tannavstøpningen skannes også, hver for seg, men innen ett DICOM-datasett. De resulterende DICOM-filene brukes for å opprette pasientmodellen, operasjonsmodellene, okklusjonsmodellene og huden.

Diagnostiske verktøy er tilgjengelige for å la brukeren angi mandibelnerven eller for å måle avstander, vinkler eller verdier. Et kefalometrisk rammeverk lar brukeren angi grensemerkene som skal brukes i de kefalometriske analysene.

Med operasjonsverktøyene kan den virtuelle modellen osteotomiseres i samsvar med ulike osteotomityper, inkludert Le Fort I-, sagittal- split-, ramus-, segmental- og hakeosteotomier. Bevegelsene til de ulike beinsegmentene kan simuleres. En kirurgisk splint-fil kan opprettes, og listen med osteosynteseplater kan sjekkes for å velge platene som skal brukes i operasjonen.

Se hjelpefilene som er tilgjengelige via IPS CaseDesigner-programvaren, for mer detaljert informasjon om hvordan du utfører spesifikke handlinger.

Hvis du vil ha en utskrift av bruksanvisningen, må du kontakte kundestøtte

Merk

- Ved bruk av de diagnose- og planleggingsverktøyene som finnes i programvaren, er det viktig å være spesielt oppmerksom på:
- at de indikasjoner som er gjort, er korrekte (målinger, kritiske funksjoner og strukturer og filindikasjoner).
- de produserte splintene og det at de passer optimalt i pasientens munn iht. utviklet plan.
- de anvendte skannerne og materialet som brukes til den dentale støpen (dersom de
- endres, kan det oppstår feil terskel for standard dental skanning).

Dersom dette ikke gjøres, øker risikoen for at det kan bli nødvendig å utføre revisjon av diagnose og planlegging eller behandling, hvilket i sin tur kan føre til forsinkelse eller behov for ny timeavtale for diagnose og planlegging eller faktisk behandling.

## <span id="page-9-0"></span>**Kjente problemer**

### **Innrettingen av okklusjonen kan feile**

Trinnet med innretting av okklusjonen kan feile ved bruk av DICOM-data med høye støynivåer for okklusjonen.

#### **Alternativ 1 - Nytt opptak**

- 1. Nytt opptak av skann av endelig okklusjon iht. protokollen over okklusjonsskanningen, beskrevet i hjelp-filen, vedlegg 2.
- 2. Utfør trinnet med innretting av okklusjonen på nytt ved bruk av de nye DICOM-data for okklusjonen.

#### **Alternativ 2 - Konvertere**

- 1. Konverter DICOM-data for okklusjon med høyt støynivå til en STL-fil for okklusjonsmodellen.
- 2. Utfør trinnet med innretting av okklusjonen på nytt ved bruk av okklusjonsmodellen.

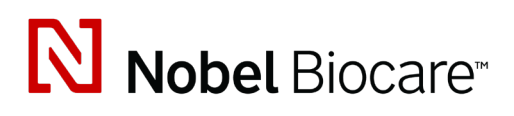

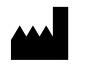

Nobel Biocare AB Box 5190, 402 26 Västra Hamngatan 1, 411 17 Göteborg, Sverige

www.[nobelbiocare.com](http://www.nobelbiocare.com)

#### **Distribuert i Australia av:**

Nobel Biocare Australia Pty Ltd Level 4/7 Eden Park Drive Macquarie Park, NSW 2114

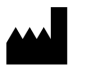

Australia Telefon: +61 1800 804 597

**REP**  $CH$ 

#### **Ansvarlig person i CH:**

Nobel Biocare Services AG Balz Zimmermann-Strasse 7 8302 Kloten Sveits

Į

#### **Distribuert i New Zealand av:**

Nobel Biocare New Zealand Ltd 33 Spartan Road Takanini, Auckland, 2105 New Zealand

Telefon: +64 0800 441 657

#### **Distribuert i Tyrkia av:**

Oypa Medikal Gida San ve Tic.Ltd.Şti İdealtepe Mah.Dik Sok Eko Plaza No:1/ 2 D: 3 34841 Maltepe – Istanbul – Türkiye

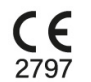

 $\overline{\mathsf{MD}}$ 

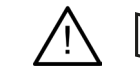

ifu.dtxstudio.com/symbolglossary ifu.dtxstudio.com

GMT 80484 – NO – 2022, 16. september © Nobel Biocare Services AG, 2022 Alle rettigheter forbeholdt.

Nobel Biocare, Nobel Biocare-logoen og alle andre varemerker brukt i dette dokumentet er, med mindre annet er angitt eller tydelig fra sammenhengen i et enkelt tilfelle, varemerker tilhørende Nobel Biocare. iPad® er et registrert varemerke som tilhører Apple® Inc., Adobe® er et registrert varemerke som tilhører Adobe Systems Incorporated i USA og/eller andre land. Windows® er et registrert varemerke som tilhører Microsoft® Corp. Produktbildene i dette dokumentet er ikke nødvendigvis i rett størrelse.